# **Deltek**

# Deltek Open Plan® 8.2

Cumulative Update 11 Release Notes

August 30, 2019

While Deltek has attempted to verify that the information in this document is accurate and complete, some typographical or technical errors may exist. The recipient of this document is solely responsible for all decisions relating to or use of the information provided herein.

The information contained in this publication is effective as of the publication date below and is subject to change without notice.

This publication contains proprietary information that is protected by copyright. All rights are reserved. No part of this document may be reproduced or transmitted in any form or by any means, electronic or mechanical, or translated into another language, without the prior written consent of Deltek, Inc.

This edition published August 2019.

#### © Deltek, Inc.

Deltek's software is also protected by copyright law and constitutes valuable confidential and proprietary information of Deltek, Inc. and its licensors. The Deltek software, and all related documentation, is provided for use only in accordance with the terms of the license agreement. Unauthorized reproduction or distribution of the program or any portion thereof could result in severe civil or criminal penalties.

All trademarks are the property of their respective owners.

Release Notes ii

# Contents

| Overview                                  | 1 |
|-------------------------------------------|---|
| Custom Programs Affected                  | 1 |
| Open Plan 8.2 Cumulative Update 11        | 2 |
| Enhancements                              | 2 |
| Support for Oracle 18.3                   | 2 |
| Software Issues Resolved                  | 2 |
| Project » Cost Calculations               | 2 |
| File » Change Mode                        | 2 |
| Edit » Activity Details                   | 3 |
| Edit » Activity Progress                  | 3 |
| Login                                     | 3 |
| Project » Schedule Driver Analysis        | 4 |
| Security-Related Software Issues Resolved | 4 |
| Database Changes                          | 4 |
| Data Changes                              | 4 |
| Documentation Changes                     | 4 |
| Open Plan 8.2 Cumulative Update 10        | 5 |
| Enhancements                              | 5 |
| Software Issues Resolved                  | 5 |
| Activities                                | 5 |
| Edit » Activity Details                   | 5 |
| Security-Related Software Issues Resolved | 5 |
| Database Changes                          | 5 |
| Data Changes                              | 5 |
| Documentation Changes                     | 5 |
| Open Plan 8.2 Cumulative Update 09        | 6 |
| Enhancements                              | 6 |
| Software Issues Resolved                  | 6 |
| Project » Time Analysis                   | 6 |
| Database Changes                          | 6 |
| Data Changes                              | 6 |
| Documentation Changes                     | 6 |
| Open Plan 8.2 Cumulative Update 08        | 7 |

| Enhancements                                                | 7  |
|-------------------------------------------------------------|----|
| Preserve Log History                                        | 7  |
| Time Analysis Log Enhancements                              | 8  |
| Baseline Processing Log Enhancements                        | 8  |
| PM Compass Integration Enhancements                         | 9  |
| Software Issues Resolved                                    | 9  |
| Views » Spreadsheet View                                    | 9  |
| Database Changes                                            | 9  |
| Data Changes                                                | 9  |
| Documentation Changes                                       | 9  |
| Open Plan 8.2 Cumulative Update 07                          | 10 |
| Enhancements                                                | 10 |
| Schedule Driver Analysis Shared Mode                        | 10 |
| Restore the Views.bk3 File                                  | 10 |
| Software Issues Resolved                                    | 11 |
| Project » Baselines                                         | 11 |
| Edit » Activity Progress                                    | 11 |
| File » Change Mode                                          | 11 |
| Views » Spreadsheet View                                    | 12 |
| Project » Resource Scheduling                               | 12 |
| Database Changes                                            | 12 |
| Data Changes                                                | 12 |
| Documentation Changes                                       | 12 |
| Open Plan 8.2 Cumulative Update 06                          | 13 |
| Enhancements                                                | 13 |
| Software Issues Resolved                                    | 13 |
| Project » Time Analysis                                     | 13 |
| Project » Activity Steps                                    | 14 |
| Database Changes                                            | 14 |
| Data Changes                                                | 14 |
| Documentation Changes                                       | 14 |
| Open Plan 8.2 Cumulative Update 05                          | 15 |
| Enhancements                                                | 15 |
| Users with Read-Only Access Can Now Approve Change Requests | 15 |
| Time Analysis: Observe Actual Future Dates                  | 15 |
| Relationships To/From Closed External Subprojects           | 16 |

| Software Issues Resolved              | 17 |
|---------------------------------------|----|
| Project » Baselines                   |    |
| Log Files                             |    |
| Batch Interface                       |    |
| Database Changes                      |    |
| Data Changes                          |    |
| Documentation Changes                 |    |
| Open Plan 8.2 Cumulative Update 04    |    |
| Enhancements                          |    |
| Software Issues Resolved              | 19 |
| EPM Security Administrator            | 19 |
| Views                                 | 19 |
| Views » Spreadsheet View              | 19 |
| File » Import – Export » Primavera    | 20 |
| Edit » Activity Details               | 20 |
| Database Changes                      | 20 |
| Data Changes                          | 20 |
| Documentation Changes                 | 20 |
| Open Plan 8.2 Cumulative Update 03    | 21 |
| Enhancements                          | 21 |
| Milestones Professional Add-On Module | 21 |
| Log File System Information           | 21 |
| Software Issues Resolved              | 21 |
| File » Import – Export » Primavera    | 21 |
| Project                               | 22 |
| Project » Undo                        | 22 |
| Project » Views                       | 22 |
| Project » Time Analysis               | 23 |
| Project » Baselines                   | 23 |
| EPM Security Administrator Help       | 23 |
| Database Changes                      | 23 |
| Data Changes                          | 24 |
| Documentation Changes                 | 24 |
| Open Plan 8.2 Cumulative Update 02    | 25 |
| Enhancements                          | 25 |
| Software Issues Resolved              | 25 |
|                                       |    |

| Open Plan Defect Related to PM Compass Integration     | 25 |
|--------------------------------------------------------|----|
| Database Changes                                       | 25 |
| Data Changes                                           | 25 |
| Documentation Changes                                  | 25 |
| Open Plan 8.2 Cumulative Update 01                     | 26 |
| Enhancements                                           | 26 |
| Software Issues Resolved                               | 26 |
| File » Import – Export MSP                             | 26 |
| Log File                                               | 26 |
| Schedule Driver Analysis                               | 26 |
| Update Baseline                                        | 26 |
| Activity Details                                       | 27 |
| Earned Value                                           | 27 |
| Resource Scheduling                                    | 27 |
| Database Changes                                       | 28 |
| Data Changes                                           | 28 |
| Documentation Changes                                  | 28 |
| Appendix A: Download and Install the Cumulative Update | 29 |
| Download and Install the Cumulative Update             | 29 |
| Verify the Cumulative Update Installation              | 29 |
| Appendix B: If You Need Assistance                     | 30 |
| Customer Services                                      | 30 |
| Deltek Support Center                                  | 30 |
| Access Deltek Support Center                           | 31 |

# **Overview**

This Open Plan 8.2 Cumulative Update 11 release includes all of the enhancements and software issues resolved in Open Plan 8.2 CU 01 through CU 11.

# **Custom Programs Affected**

Sometimes an update can cause custom programs and reports to stop working as expected. Before applying this update, consider whether you have any custom programs or reports in the application area affected by the update. If so, contact Deltek Customer Care at <a href="http://support.deltek.com">http://support.deltek.com</a> before you install the update.

**Attention:** For steps to install the cumulative update, see *Appendix A: Download and Install the Cumulative Update*.

Released: August 30, 2019

#### **Enhancements**

## Support for Oracle 18.3

Open Plan 8.2 now supports Oracle 18.3.

#### **Software Issues Resolved**

## Project » Cost Calculations

#### **Defect 1133566**

**Description:** Budget Cost did not match Budget Qty when using a baseline created on Late Dates and running cost calculations with unit cost=1.

Customers Impacted: All Open Plan customers using Open Plan 8.2 CU3 with baselines based on

late dates.

Workaround Before Fix: None.

Files Updated: OpenPlan.Process.dll

## File » Change Mode

#### Defect 1144900

**Description:** In shared mode, when a user had a temporary lock and released locks (unlocked the project) after making changes and choosing not to save the changes, unsaved changes remained in the user's local copy of the project.

Customers Impacted: All Open Plan customers.

Workaround Before Fix: None.
Files Updated: openplan.engine.dll

OpenPlan.Language.409.dll

#### **Defect 1150446**

**Description:** The fix for defect 1075899 (Slow performance applying a shared mode lock on large multi-projects) in Open Plan 8.2 CU07 had side effects for the integration between PM Compass and Open Plan. This update resolves those issues while retaining the performance improvements.

Customers Impacted: All customers using Open Plan and PM Compass

Workaround Before Fix: Stay on Open Plan 8.2 CU6.

Files Updated: openplan.engine.dll

## Edit » Activity Details

#### **Defect 1149751**

**Description:** In shared mode, when a user added an activity, and a second user tried to add the same activity using the Activity Details dialog, Open Plan would indicate the activity already existed but then blank the contents of the activity.

Customers Impacted: All Open Plan customers working in Shared Mode,

**Workaround Before Fix**: If the second user uses the spreadsheet or barchart instead of the Activity Details dialog box to add the same activity that the first user has already added, the row will be correctly updated.

Files Updated: openPlan.exe

#### **Defect 1165140**

**Description:** Open Plan exhibited inconsistent behavior when multiple users edited an activity on the Activity Details dialog box in shared mode.

**Customers Impacted**: All Open Plan customers.

**Workaround Before Fix**: Edit the activity in the spreadsheet instead of the Activity Details dialog box, then re-launch the Activity Details dialog box to refresh the activity.

Files Updated: openplan.exe

## Edit » Activity Progress

#### **Defect 1168798**

**Description:** An SQL.log was created but not populated.

Customers Impacted: All Open Plan customers who use an SQL log.

Workaround Before Fix: None. Files Updated: openplan.exe

openplan.engine.dll

## Login

#### Defect 1150449

**Description:** When you logged into Open Plan, you sometimes encountered a "server busy"

message.

Customers Impacted: Some Open Plan customers.

Workaround Before Fix: None. Files Updated: OpenPlan.exe

OpenPlan.Engine.dll

OpenPlan.Language.0409.dll

## Project » Schedule Driver Analysis

#### **Defect 1162878**

**Description:** If there were activities in a project that had predecessors that had been completed, the Schedule Driver Analysis process may have calculated incorrect paths because these relationships were no longer ignored.

Customers Impacted: All Open Plan customers using Schedule Driver Analysis.

Workaround Before Fix: None.
Files Updated: openplan.process.dll

## Security-Related Software Issues Resolved

Additional security fixes are included in this release.

# **Database Changes**

This section includes the changes made to the database for this release. There are no database changes in this release.

# **Data Changes**

This section includes changes to data applied by scripts. There are no data changes in this release.

# **Documentation Changes**

This section includes details of sections changed in the printed and online documentation.

| Deltek Open Plan 8.2 Installation Guide                               | Added Oracle 18.3 to Supported Software |
|-----------------------------------------------------------------------|-----------------------------------------|
| Deltek Open Plan 8.2 Technical Overview and System Requirements Guide | Added Oracle 18.3 to Supported Software |

Released: July 19, 2019

#### **Enhancements**

There are no enhancements in this release.

#### **Software Issues Resolved**

#### Activities

#### **Defect 1148148**

**Description:** When you changed the relationship type of an existing interproject relationship in the Activity Details dialog in shared mode, an error occurred, and the relationship was deleted.

**Customers Impacted**: All Open Plan customers.

Workaround Before Fix: Edit the relationship in Exclusive mode.

Files Updated: openplan.engine.dll

openplan.exe

## Edit » Activity Details

#### **Defect 1149465**

**Description:** When users edited different activities in shared mode, changes were not saved and the following error displayed: "(14592) This record was changed by another user."

**Customers Impacted**: All Open Plan customers using Shared Mode.

Workaround Before Fix: No workaround for Shared Mode.

Files Updated: openplan.engine.dll

## Security-Related Software Issues Resolved

Additional security fixes are included in this release.

# **Database Changes**

This section includes the changes made to the database for this release. There are no database changes in this release.

# **Data Changes**

This section includes changes to data applied by scripts. There are no data changes in this release.

## **Documentation Changes**

This section includes details of sections changed in the printed and online documentation. There are no documentation changes in this release.

Released: July 12, 2019

#### **Enhancements**

There are no enhancements in this release.

#### **Software Issues Resolved**

## Project » Time Analysis

#### **Defect 1130182**

**Description:** When a subproject had a single child activity with a valid actual finish date, the early finish date on the subproject was incorrect when the **Actual Date Option** (Time Analysis dialog box Options tab) was enabled during time analysis.

Customers Impacted: All Open Plan customers using subprojects and time analysis.

Workaround Before Fix: None.
Files Updated: openplan.process.dll

# **Database Changes**

This section includes the changes made to the database for this release. There are no database changes in this release.

## **Data Changes**

This section includes changes to data applied by scripts. There are no data changes in this release.

# **Documentation Changes**

This section includes details of sections changed in the printed and online documentation. There are no documentation changes in this release.

Released: May 20, 2019

#### **Enhancements**

#### Preserve Log History

Open Plan now includes two new configuration options:

PreserveLogFiles — When this option is enabled, all log files (except the datadictionary.log file) will have the following file name format:

<Timestamp>\_<OP User Name>\_<Log File Simple Root Name>.log

The timestamp takes the form of YYYYMMDDHHMMSS and uses Greenwich Mean time. For example, 20190417140045 represents 17 Apr 2019 14:00:45 (GMT).

The log file simple root name is the name of the log file, for example, **opwin.log**.

Example of a log file name: 20190417140045\_JoeSmith\_opwin.log.

All log entries related to a particular process performed during a single Open Plan session are included in the same file. For example, if you run Time Analysis five times and Resource Scheduling three times in a single Open Plan session, the log output from all five Time Analysis runs is contained in a single analysis log file and the log output from all three Resource Scheduling runs is contained in a single log file.

There are two settings:

- 0 = The option is not enabled.
- 1 = Open Plan uses the file name format described above.

The default setting is 0.

\_LogOutputCumulative — When this option is enabled, Open Plan appends all runs for a
particular process or operation from all Open Plan sessions to the same log file.

For example, when User 1 logs in and runs Time Analysis, Open Plan appends the results to the opp\_ta.log file. When User 1 logs out and User 2 logs in and runs Time Analysis, Open Plan appends the results to the same opp\_ta.log file if both users share the same working folder. If both User 1 and User 2 are logged in at the same time and share the same working folder, when they run Time Analysis, Open Plan appends their respective results to separate log files and renames one of the log files to, for example, opp\_ta\_User1.log.

This option is ignored if PreserveLogFiles is enabled.

There are two settings:

- 0 = The option is disabled.
- 1 = The option is enabled.

The default setting is 0.

**Note:** You can set these in the System Preferences Defaults dialog box (On the File menu, click **Preferences » Application**. On the Options dialog box Advanced tab, click **Defaults**.)

## Time Analysis Log Enhancements

Previously, the Time Analysis log file, Opp\_TA.log, only recorded the following information:

- Indications for some time analysis options that had been set
- A list of all start activities in the project
- A list of all end activities in the project
- All system or error messages generated during time analysis

The log file has now been enhanced to log all options on the Time Analysis dialog box.

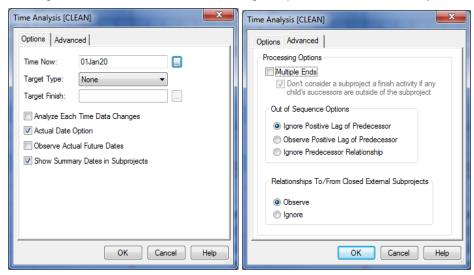

# Baseline Processing Log Enhancements

Previously, baseline processing did not record all options to the OPWIN.log file. The log file has now been enhanced to log all options on the Update Baseline and Add Baseline dialog boxes.

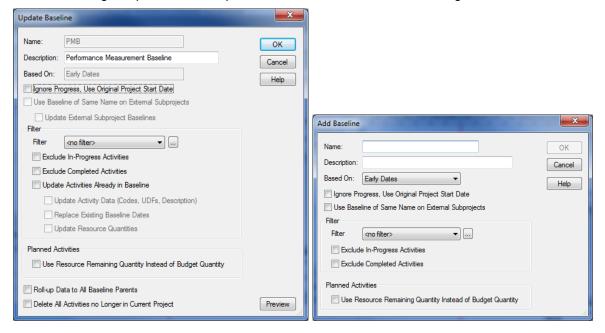

## PM Compass Integration Enhancements

Additional improvements in the integration between PM Compass and Open Plan are included in this release.

## **Software Issues Resolved**

## Views » Spreadsheet View

**Defect 1105465** 

**Description:** When you opened a subsectioned view, filtered on a calculated field, and expanded the subsection, Open Plan sometimes went into a loop.

Customers Impacted: All Open Plan customers.

Workaround Before Fix: None.
Files Updated: openplan.engine.dll

# **Database Changes**

This section includes the changes made to the database for this release. There are no database changes in this release.

# **Data Changes**

This section includes changes to data applied by scripts. There are no data changes in this release.

## **Documentation Changes**

This section includes details of sections changed in the printed and online documentation.

| Document Title        | Description of Change                                                                                                    |
|-----------------------|----------------------------------------------------------------------------------------------------|
| Open Plan Online Help | <b>Topic: Standard Open Plan Options</b> — Added _PreserveLogFiles and _LogOutputCumulative descriptions.                                                          |
|                       | <b>Topic: Time Analysis Session Log</b> — Edited to say that the Time Analysis log now includes all options on the Time Analysis dialog box.                       |
|                       | <b>Topic:</b> Baseline Processing Log — Add this as a new topic. The baseline opwin.log includes all options on the Update Baseline and Add Baseline dialog boxes. |
|                       | <b>Topic:</b> Add Baseline Dialog Box — Added a note about the opwin.log session log.                                                                              |
|                       | <b>Topic: Update Baseline Dialog Box</b> — Added a note about the opwin.log session log.                                                                           |
|                       | Note: For more information about the above fields and notes, see the Cumulative Update 08 Enhancements section in this document.                                   |

Released: April 5, 2019

#### **Enhancements**

#### Schedule Driver Analysis Shared Mode

Users can now run Schedule Driver Analysis in shared mode. When run in shared mode, the results of the path analysis are not stored. They are available while the project is open.

Note: You cannot currently use the schedule driver via OLE automation while in Shared Mode.

**Important:** In order to run Schedule Driver Analysis in Shared Mode, you need to restore the **views.bk3** file. This only needs to be done once for the Open Plan data source. There is no need for every user to complete these steps.

See Restore the Views.bk3 File below for steps.

#### Restore the Views bk3 File

#### To restore the views.bk3 file:

- 1. In Open Plan, click W » Manage Files » Restore Data.
- Navigate to the Open Plan Sample Data folder under the installed Open Plan directory.
   The default is: C:\Program Files (x86)\Deltek\Open Plan Professional 8.2\Sample Data.
- 3. Select Views.bk3 and click Open.
- 4. On the first page of the Restore Wizard, select View: SDA\_Pathbar and click Next.

**Note:** You do not need to restore any other views.

- 5. On the Restore Details page, select the following:
  - System Library » Bar Sets
    - PATHBAR BRS
  - System Library » Calculated Fields » Activity
    - \_Path\_Bar
    - SDA\_Value
  - System Library » Filters » Activity
    - Path 1
       Path 9
       Path 17
    - Path 2
       Path 10
       Path 18
    - Path 3
       Path 11
       Path 19

Path 4

Path 12

Path 20

Path 5

Path 13

Path 1To5

Path 6

Path 14

Path 1To20

Path 7

Path 15

raiii 1

Path 8

Path 16

6. Click Finish.

**Note:** If you are prompted to overwrite the files, click **Yes**. This allows the view to work in Shared Mode.

#### **Software Issues Resolved**

## Project » Baselines

#### **Defect 1057448**

**Description:** Update Baseline deleted Baseline Start and Baseline Finish dates.

Customers Impacted: All Open Plan customers.

#### Workaround Before Fix:

1. Select Edit » Dialogs » Baselines.

2. Select the baseline you want to update and click **Select**.

3. Re-open Baselines and update the baseline in question.

Files Updated: OpenPlan.Process.dll

OpenPlan.Language.409.res

## Edit » Activity Progress

#### **Defect 1029079**

**Description:** You could not modify the activity PPC for an activity with an EVT type of **Resource %** 

Complete in a spreadsheet or bar chart.

Customers Impacted: All Open Plan customers.

Workaround Before Fix: Edit the activity PPC in the Progress dialog box or modify assignment

PPCs to adjust the activity PPC to the desired value.

Files Updated: openplan.exe

## File » Change Mode

#### **Defect 1075899**

**Description:** Applying a temporary exclusive lock on a large master project with many external subprojects was slow (several hours).

Customers Impacted: All Open Plan customers using project locks.

Workaround Before Fix: Make the required changes in exclusive mode.

Files Updated: OpenPlan.exe

OpenPlan.ext.dll
OpenPlan.engine.dll

## Views » Spreadsheet View

#### Defect 1025351

**Description:** When a user character field was linked to a lookup table, it caused characters that you entered in a spreadsheet or bar chart view to display in uppercase. This did not occur when you used the Activity Details dialog box to enter text.

Customers Impacted: All Open Plan customers.

Workaround Before Fix: Enter text using the Activity Details » User Fields instead of the view.

Files Updated: openplan.exe

## Project » Resource Scheduling

#### **Defect 1092094**

**Description:** During resource scheduling, a crash sometimes occurred when a subproject activity was being scheduled.

Customers Impacted: All Open Plan customers.

Workaround Before Fix: None.

Files Updated: OpenPlan.Process.dll

# **Database Changes**

This section includes the changes made to the database for this release. There are no database changes in this release.

# **Data Changes**

This section includes changes to data applied by scripts. There are no data changes in this release.

## **Documentation Changes**

This section includes details of sections changed in the printed and online documentation. There are no documentation changes in this release.

Released: March 6, 2019

#### **Enhancements**

There are no enhancements in this release.

#### **Software Issues Resolved**

#### Project » Time Analysis

Defect 1059342

**Description:** When you ran Time Analysis, the expected finish date was not honored.

Customers Impacted: All Open Plan customers.

Workaround Before Fix: None.

Files Updated: OpenPlan.Process.dll

#### **Defect 1059919**

**Description:** When you enabled the **Observe Actual Future Dates** option, in certain scenarios where the actual start date was > time now and no actual finish date was specified, time analysis calculated invalid finish dates.

Customers Impacted: All Open Plan customers using the Observe Actual Future Dates option.

Workaround Before Fix: None.

Files Updated: OpenPlan.Process.dll

#### **Defect 1067372**

**Description:** If you selected the **Observe Actual Future Dates** option on the Time Analysis dialog box:

- An actual start date that was greater than Time Now affected the early start date of subprojects in the parent chain, even if there were planned activities with earlier early start dates, and
- An actual finish date that was greater than Time Now affected the early finish date of subprojects in the parent chain even if there were planned or incomplete activities under the subproject.

Customers Impacted: All Open Plan customers using the Observe Actual Future Dates option.

Workaround Before Fix: None.

Files Updated: openplan.process.dll

#### Defect 1073868

**Description:** When the **Observe Actual Future Dates** option was selected, the target dates were

not honored.

Customers Impacted: All Open Plan customers using the Observe Actual Future Dates option.

**Workaround Before Fix**: Deselect the **Observe Actual Future Dates** option if it is not necessary for a given project.

Files Updated: openplan.process.dll

## Project » Activity Steps

**Defect 1070313** 

**Description:** When you copied and pasted an activity, the steps were not included.

Customers Impacted: All Open Plan customers using activity steps.

Workaround Before Fix: Copy/paste steps from one activity to another in the Activity Details dialog

box.

Files Updated: openplan.engine.dll

# **Database Changes**

This section includes the changes made to the database for this release. There are no database changes in this release.

# **Data Changes**

This section includes changes to data applied by scripts. There are no data changes in this release.

## **Documentation Changes**

This section includes details of sections changed in the printed and online documentation.

| Documentation Title   | Description of Change                                                                                                    |
|-----------------------|----------------------------------------------------------------------------------------------------|
| Open Plan Online Help | A new topic titled, "Time Analysis Rules and Conditions" has been added to the online help.                                                           |
|                       | The help topic can be found in the following location: Working with Projects » Project Analysis » Time Analysis » Time Analysis Rules and Conditions. |

Released: December 19, 2018

#### **Enhancements**

#### Users with Read-Only Access Can Now Approve Change Requests

A user who logs into Open Plan, with read-only access to an Open Plan project and it's ancillary files, can now approve a PM Compass change request in the Open Plan Add-In.

**Note:** In order for the above fix to take effect, you must download and install:

- PM Compass 8.1 Cumulative Update 14 (when released)
- Deltek Open Plan 8.2 Integration for PM Compass 8.1 (when released)
- Open Plan 8.2 Add-In for PM Compass 8.1 (when released)

The Integration and Add-In files will be released at the same time as PM Compass 8.1 Cumulative Update 14.

## Time Analysis: Observe Actual Future Dates

The Time Analysis Options tab now has a new option titled **Observe Actual Future Dates**. When you select this option, Time Analysis respects Actual Start and Finish dates that occur AFTER Time Now as long as the dates are valid and the actual start date is less than or equal to the actual finish date. The default behavior in Time Analysis is to reject actual dates that occur after Time Now as invalid.

For example, Time Now is 11/1. Task A is a 10-day task with a planned start on Time Now (11/1) and a planned finish of 11/14. On Monday 11/5 (the system date), you report that you have finished Task A and you set the Actual Finish to 11/5.

- If the **Observe Actual Future Dates** option <u>is not</u> selected, the system sees this as invalid because it is after Time Now; therefore, the activity is still planned to finish on 11/14 and successor activities can start on 11/15.
- If the Observe Actual Future Dates option is selected, the system sees the activity as completed on 11/5 and successor activities can start on 11/6.

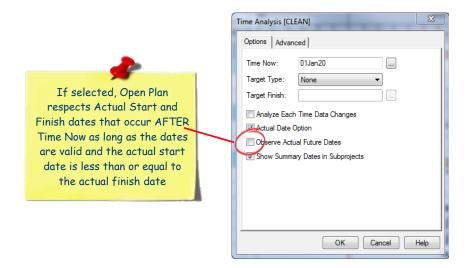

## Relationships To/From Closed External Subprojects

The Time Analysis Advanced tab now has a new option titled **Relationships To/From Closed External Subprojects**.

Select **Observe** (the default) if you want Open Plan to take into account all relationships to **or from closed** external subprojects. Select **Ignore** if you want Open Plan to ignore relationships to **or from closed** external subprojects.

For example, you have the following activities:

- Activity A (duration = 10 days) in open Subproject 1
- Activity B (duration = 5 days) in closed Subproject 2

Activity A is a predecessor to Activity B. If you select **Ignore**, both Activity A and Activity B can start at the same time. If you select **Observe**, Activity A must finish before Activity B can begin.

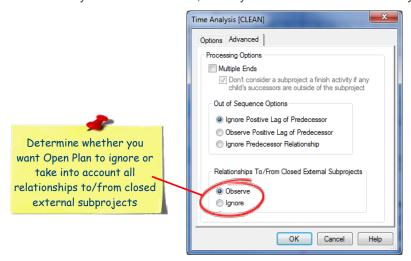

#### **Software Issues Resolved**

#### Project » Baselines

#### **Defect 1008887**

Description: Baseline dates did not update when a new baseline was created unless you first

cleared the dates.

Customers Impacted: All Open Plan customers.

Workaround Before Fix: Before creating a new baseline, select < No Baseline > and check the

Clear baseline data when No Baseline is selected option.

Files Updated: OpenPlanEngine.dll

#### Log Files

#### **Defect 1038500**

**Description:** When PM Compass ran Open Plan scheduling processes such as Time Analysis, log files for the scheduling process were not created.

**Customers Impacted**: Customers running PM Compass.

Workaround Before Fix: None.

**Additional Notes**: This applies to the Open Plan Time Analysis, Resource Scheduling, Risk Analysis, Cost Calculations, and Progress Calculations. These log files are typically only required by Customer Care when investigating issues related to PM Compass/Open Plan integration.

Files Updated: OpenPlan.Engine.dll

OpenPlan.Ext.dll

OpenPlan.Process.dll

Note: In order for the above fix to take effect, you must download and install:

- PM Compass 8.1 Cumulative Update 14 (when released)
- Deltek Open Plan 8.2 Integration for PM Compass 8.1 (when released)

The Integration file will be released at the same time as PM Compass 8.1 Cumulative Update 14.

#### **Batch Interface**

#### **Defect 1043444**

**Description:** Open Plan crashed in certain scenarios where it was being invoked from the command line (for example, when it was launched via Windows 2012 Task Scheduler using an internal batch file).

Customers Impacted: All Open Plan customers launching Open Plan via a command line.

Workaround Before Fix: None.

Files Updated: OpenPlan.Language.409.dll

OpenPlan.exe

PPM.SysInfo.dll

# **Database Changes**

This section includes the changes made to the database for this release. There are no database changes in this release.

# **Data Changes**

This section includes changes to data applied by scripts. There are no data changes in this release.

# **Documentation Changes**

This section includes details of sections changed in the printed documentation.

| Documentation Title   | Description of Change                                                                                                    |
|-----------------------|----------------------------------------------------------------------------------------------------|
| Open Plan Online Help | A new option titled <b>Observe Actual Future Dates</b> has been added to the Time Analysis Dialog Box Options Tab.                                                                      |
|                       | A new option titled Relationships To/From Closed External Subprojects has been added to the Time Analysis Dialog Box Advanced Tab topic.                                                |
|                       | The help topics can be found in the following location of the online help: Working with Projects » Project Analysis » Time Analysis » Tabs and Dialog Boxes » Time Analysis Dialog Box. |

Released: November 9, 2018

#### **Enhancements**

There are no enhancements in this release.

#### **Software Issues Resolved**

#### **EPM Security Administrator**

#### **Defect 992911**

**Description:** The values you assigned in the **Manager** and **Alternate Manager** fields on General tab of the User Details form in the EPM Security Administrator tool were not saved.

Customers Impacted: All Open Plan customers.

Workaround Before Fix: None.

Files Updated: EPMSecAdmin.exe

#### Views

#### Defect 1015384

**Description:** When you made changes in a view and exited Open Plan, the system no longer displayed a message asking if you want to save changes.

Customers Impacted: All Open Plan customers.

**Workaround Before Fix**: Save project manually before exiting or close the view and then exit Open Plan. With the latter, you will be prompted to save.

Files Updated: openplan.exe

#### **Defect 1017321**

**Description:** If you used the Organize Spreadsheet Columns dialog box to remove the column that was selected in the view, an "Encountered an improper argument" error displayed and you had to use Windows Task Manager to close Open Plan.

Customers Impacted: All Open Plan customers.

Workaround Before Fix: None. Files Updated: openplan.exe

## Views » Spreadsheet View

#### Defect 1014767

**Description:** Calculated fields were not displaying the summary value in the Spreadsheet and Bar view subsection headers.

view subsection neaders.

Customers Impacted: All Open Plan customers.

**Workaround Before Fix**: Add or move a date column before the Calculated Field column in the spreadsheet.

эргсацэпссі.

Files Updated: openplan.exe

## File » Import – Export » Primavera

#### **Defect 1007841**

**Description:** When you imported a P6 XER baseline project, the calendars were not imported into

Open Plan if they were not also used on activities in the non-baseline project.

Customers Impacted: All Open Plan customers.

Workaround Before Fix: None.

Files Updated: PPM.Integration.Primavera.dll

## Edit » Activity Details

#### **Defect 1018033**

**Description:** You could not make selections in the relationship grids on the Activity Details dialog box when the project was open in read-only mode. This made it impossible to select an activity to use with the **GoTo** button.

Customers Impacted: All Open Plan customers.

Workaround Before Fix: None. Files Updated: OpenPlan.exe

# **Database Changes**

This section includes the changes made to the database for this release. There are no database changes in this release.

# **Data Changes**

This section includes changes to data applied by scripts. There are no data changes in this release.

# **Documentation Changes**

This section includes details of sections changed in the printed documentation. There are no documentation changes in this release.

Released: September 28, 2018

#### **Enhancements**

#### Milestones Professional Add-On Module

Milestones Professional is now included as an Add-on with the Open Plan installation. The tool allows you to use the powerful, flexible graphics of Milestones Professional with the strength of the Open Plan scheduling engine.

Note: You must have a copy of Milestones Professional on your computer for the interface to work.

#### Log File System Information

When Open Plan starts, the system now automatically sends the following information to the OPWin.log file:

- Database name and version
- Database driver and version
- CPU information
- Physical memory (total and free)
- Virtual memory (total and free)
- Operating system and version
- Disk space on drive C:
- Disk space on drive where the application is installed, if other than C:
- System locale
- Input locale
- Running under Citrix?
- Running under VMWare?
- Running under Remote Desktop?

If an error occurs, you can send the log file to Customer Care who can determine the environment you are using and use this information to help diagnose the issue and provide a resolution.

## **Software Issues Resolved**

## File » Import – Export » Primavera

#### **Defect 960232**

**Description:** When you imported a P6 Web baseline project, the calendars were not imported into Open Plan if they were not also used on activities in the non-baseline project.

Customers Impacted: All Open Plan customers using P6 baseline project imports.

Workaround Before Fix: None.

Files Updated: PPM.Integration.Primavera.dll

#### **Defect 968132**

**Description:** When you performed a P6 XER import, the calendars that were not referenced by one of the selected projects were not imported. This could result in calendars that were only referenced by resources not being loaded.

Customers Impacted: All Open Plan customers importing P6 XER projects.

Workaround Before Fix: None.

Files Updated: PPM.Integration.Primavera.dll

## Project

#### **Defect 968148**

**Description:** When you updated a chart, the Milestones Pro Interface tool was not highlighting symbols that were updated.

Customers Impacted: All Open Plan customers using the Milestones Pro Interface tool.

Workaround Before Fix: None.

Files Updated: MilestonesInterface.exe

#### Project » Undo

#### Defect 968135

**Description:** On the Code Details dialog box, when you clicked **Undo**, the code values did not update immediately.

Customers Impacted: All Open Plan customers.

Workaround Before Fix: Click the navigation to update the code values.

Files Updated: OpenPlan.exe

## Project » Views

#### **Defect 968136**

**Description:** The **P6WBSVW** view no longer displayed activities directly under the P6 project WBS.

**Customers Impacted**: All Open Plan customers using Primavera P6.

Workaround Before Fix: Use another view to look at activities.

Files Updated: OpenPlan.Engine.dll

OpenPlan.exe
OpenPlan.Ext.dll

OpenPlan.Language.409.dll

OpenPlan.Primavera.dll

#### **Defect 969780**

Description: Using <CTRL + C> to copy a column in a view (for example, BARVW) was not

working.

Customers Impacted: All Open Plan customers.

Workaround Before Fix: On the Edit menu, click the Copy button.

Files Updated: OpenPlan.exe

#### Project » Time Analysis

**Defect 970531** 

Description: When there was an ASDATE on an activity, Time Analysis set Total Float to 0.

Customers Impacted: All Open Plan customers.

Workaround Before Fix: None.

Files Updated: OpenPlan.Process.dll

#### Project » Baselines

#### **Defect 974963**

Description: When you updated the baseline without selecting Ignore Progress, Use Original

Project Start Date, the baseline dates might not begin on the correct date.

Customers Impacted: All Open Plan customers.

Workaround Before Fix: This was due to resource actual unit/cost records with dates prior to the

activity. Correct those dates to get the expected results.

Files Updated: OpenPlan.Process.dll

# EPM Security Administrator Help

#### **Defect 968151**

**Description:** The "Define Group Profiles Overview" of the EPM SA Help for Open Plan 8.2 was not

updated.

Customers Impacted: All Open Plan customers.

Workaround Before Fix: None.

**Additional Note**: A note in the topic mentioned that "A user must belong to at least one group to log on to a supported application." It was updated to say that, in Open Plan 8.0 and higher versions, a user can login to Open Plan even without belonging to a Group in EPM SA.

Files Updated: Security.chm

# **Database Changes**

This section includes the changes made to the database for this release. There are no database changes in this release.

# **Data Changes**

This section includes changes to data applied by scripts. There are no data changes in this release.

# **Documentation Changes**

This section includes details of sections changed in the printed documentation.

| Document                                     | Details                                                                                                    |
|----------------------------------------------|----------------------------------------------------------------------------------------------------|
| Deltek Open Plan Milestones Interface Add-In | This Milestones Professional interface document is located in the same folder as the Milestones Professional Interface Add-In module. |

Released: September 4, 2018

#### **Enhancements**

There are no enhancements included in this release.

#### **Software Issues Resolved**

## Open Plan Defect Related to PM Compass Integration

#### **Defect 992149**

**Description:** After approval in Open Plan, in some circumstances, the changed baseline did not update the baseline dates, which made the baseline incorrect.

Customers Impacted: All Open Plan customers integrating with PM Compass.

Workaround Before Fix: None. Files Updated: OpenPlan.Engine.dll

## **Database Changes**

This section includes the changes made to the database for this release. There are no database changes in this release.

# **Data Changes**

This section includes changes to data applied by scripts. There are no data changes in this release.

# **Documentation Changes**

This section includes details of sections changed in the printed documentation. There are no documentation changes in this release.

Released: July 20, 2018

#### **Enhancements**

There are no enhancements included in this release.

#### **Software Issues Resolved**

## File » Import – Export MSP

#### **Defect 968126**

**Description:** The Microsoft Project work week shifts were not exported correctly when you exported shift times in the 24-hour time format.

Customers Impacted: All Open Plan customers exporting to Microsoft Project.

Workaround Before Fix: None.

## Log File

#### **Defect 968128**

**Description:** When an error message that contained a % character was output to the log file, it sometimes caused Open Plan to crash.

Customers Impacted: All Open Plan customers.

Workaround Before Fix: None.

# Schedule Driver Analysis

#### **Defect 968131**

**Description:** Schedule Driver Analysis was not accounting for multiple different calendars in it's analysis along a path and sometimes came up with an incorrect path order in the results.

Customers Impacted: All Open Plan customers using Schedule Driver Analysis.

Workaround Before Fix: None.

## Update Baseline

#### **Defect 968614**

**Description:** The Update Baseline option to **Ignore Progress** and use the original project start date was not working.

**Customers Impacted**: All Open Plan customers using Update Baseline with Ignore Progress.

Workaround Before Fix: None.

## **Activity Details**

#### **Defect 968746**

**Description:** The Activity Details dialog box Steps tab did not store the activity PPC when you completed a step if you did not select **Allow % Complete on Steps** on the Project Properties dialog box Preferences tab.

Customers Impacted: All Open Plan customers using steps.

Workaround Before Fix: Select Allow % Complete on Steps, toggle the step Complete status and click Apply.

#### Defect 968751

**Description:** The Activity Details dialog box Steps tab didn't always round PPC to 100% when all steps were complete.

Customers Impacted: All Open Plan customers using steps Earned Value Technique.

Workaround Before Fix: Adjust step weights.

#### **Earned Value**

#### **Defect 968755**

**Description:** The Activity Spreadsheet did not disable the Physical % Complete column when EVT was set to something other than **Percent Complete**. This meant that users could enter PPC values that were inconsistent with their selected EVT.

Customers Impacted: All Open Plan customers using Earned Value.

Workaround Before Fix: Run progress calculations to update PPC based on EVT.

#### **Defect 968726**

**Description:** A manually entered PPC was not updated/corrected by progress calculations when the EVT was **Steps**.

**Customers Impacted**: All Open Plan customers using Earned Value.

Workaround Before Fix: None.

# Resource Scheduling

#### **Defect 968147**

**Description:** Resource scheduling reported an incorrect **Schedule Finish Date** (SFDATE) for Finish Milestones with some data.

Customers Impacted: All Open Plan customers using milestones.

Workaround Before Fix: None.

# **Database Changes**

This section includes the changes made to the database for this release. There are no database changes in this release.

# **Data Changes**

This section includes changes to data applied by scripts. There are no data changes in this release.

# **Documentation Changes**

This section includes details of sections changed in the printed documentation. There are no documentation changes in this release.

# Appendix A: Download and Install the Cumulative Update

# **Download and Install the Cumulative Update**

- 1. From Internet Explorer, go to <a href="https://dsm.deltek.com">https://dsm.deltek.com</a>.
- 2. Click Run Deltek Software Manager.
- 3. Log in using your Deltek Customer Care Connect credentials.
- 4. In the left pane of the Deltek Software Manager, expand your Deltek product.
- 5. Expand the Cumulative Updates folder for your product and select the update to download.
- 6. Click **Download** at the bottom of the screen.
- Download the file to a local workstation or a centralized server location.
- 8. Double-click the file to start the cumulative update.

# **Verify the Cumulative Update Installation**

You can verify the cumulative update in one of two ways:

- In Open Plan, click the product icon in the top left corner, click Help » About Open Plan and confirm that the version number reflects the update.
- Check the file dates in your Open Plan folder to see if they match the file dates in the update zip file.

# **Appendix B: If You Need Assistance**

If you need assistance installing, implementing, or using Open Plan, Deltek makes a wealth of information and expertise readily available to you.

## **Customer Services**

For over 30 years, Deltek has maintained close relationships with client firms, helping with their problems, listening to their needs, and getting to know their individual business environments. A full range of customer services has grown out of this close contact, including the following:

- Extensive self-support options through the Deltek Support Center.
- Phone and email support from Customer Care analysts
- Technical services
- Consulting services
- Custom programming
- Classroom, on-site, and Web-based training

Attention: Find out more about these and other services from the Deltek Support Center.

# **Deltek Support Center**

The Deltek Support Center is a support Web site for Deltek customers who purchase an Ongoing Support Plan (OSP).

The following are some of the many options that the Deltek Support Center provides:

- Search for product documentation, such as release notes, install guides, technical information, online help topics, and white papers
- Ask questions, exchange ideas, and share knowledge with other Deltek customers through the Deltek Support Center Community
- Access Cloud-specific documents and forums
- Download the latest versions of your Deltek products
- Search Deltek's knowledge base
- Submit a support case and check on its progress
- Transfer requested files to a Customer Care analyst
- Subscribe to Deltek communications about your products and services
- Receive alerts of new Deltek releases and hot fixes
- Initiate a Chat to submit a question to a Customer Care analyst online

**Attention:** For more information regarding Deltek Support Center, refer to the online help available from the Web site.

# **Access Deltek Support Center**

#### To access the Deltek Support Center:

- 1. Go to <a href="https://deltek.custhelp.com">https://deltek.custhelp.com</a>.
- 2. Enter your Deltek Support Center **Username** and **Password**.
- 3. Click Login.

**Note:** If you forget your username or password, you can click the **Need Help?** button on the login screen for help.

Deltek is the leading global provider of enterprise software and solutions for government contractors, professional services firms and other project-based businesses. For decades, we have delivered actionable insight that empowers our customers to unlock their business potential. 22,000 organizations and millions of users in over 80 countries around the world rely on Deltek to research and identify opportunities, win new business, recruit and develop talent, optimize resources, streamline operations and deliver more profitable projects. Deltek – Know more. Do more.® www.deltek.com

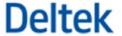